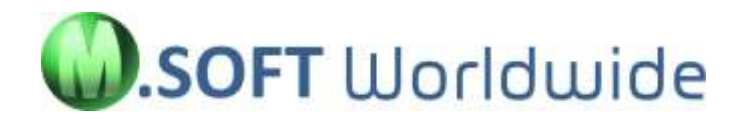

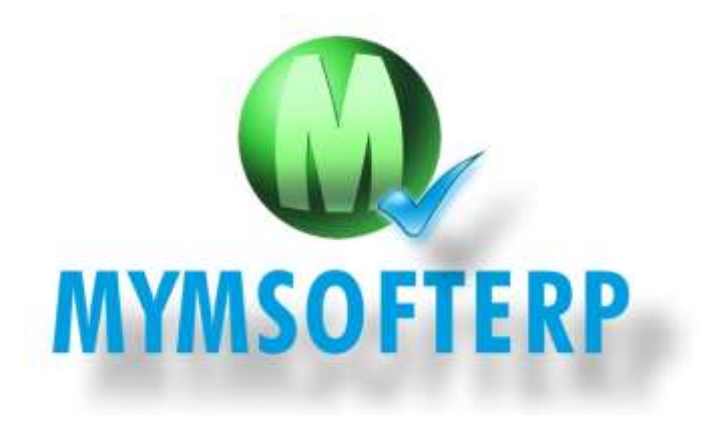

**CONFIGURADOR**

## ÍNDICE

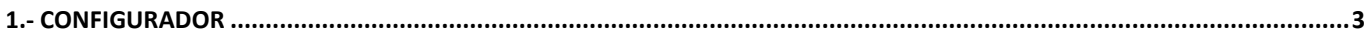

## <span id="page-2-0"></span>**1.- CONFIGURADOR**

Una vez descargado el ejecutable, lo ejecutamos para comenzar la instalación y seleccionaremos: Install for all users…

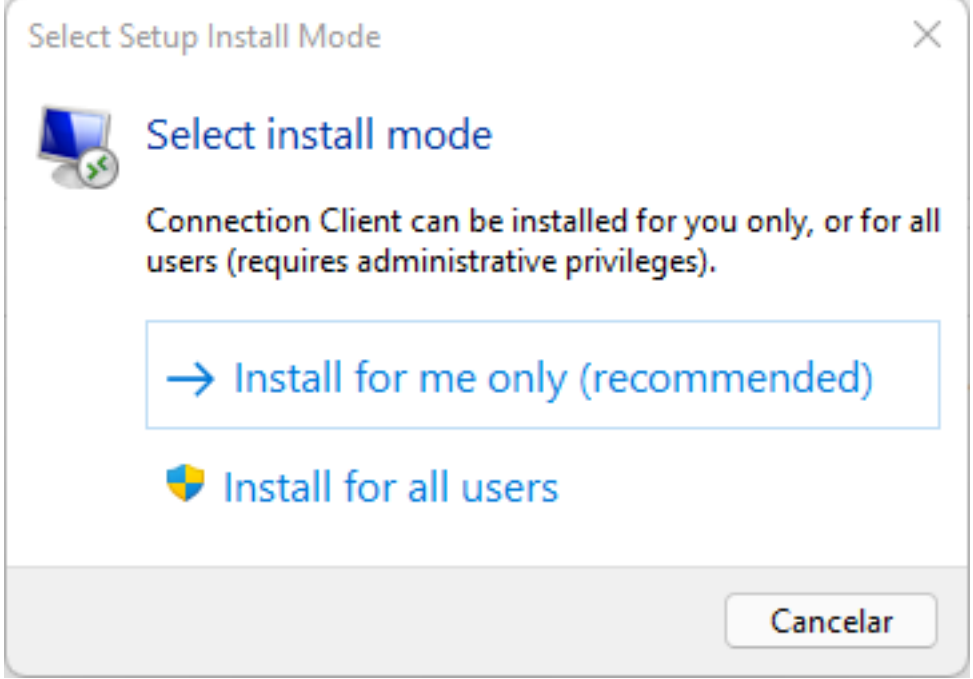

Posteriormente clicamos el botón Install para continuar…

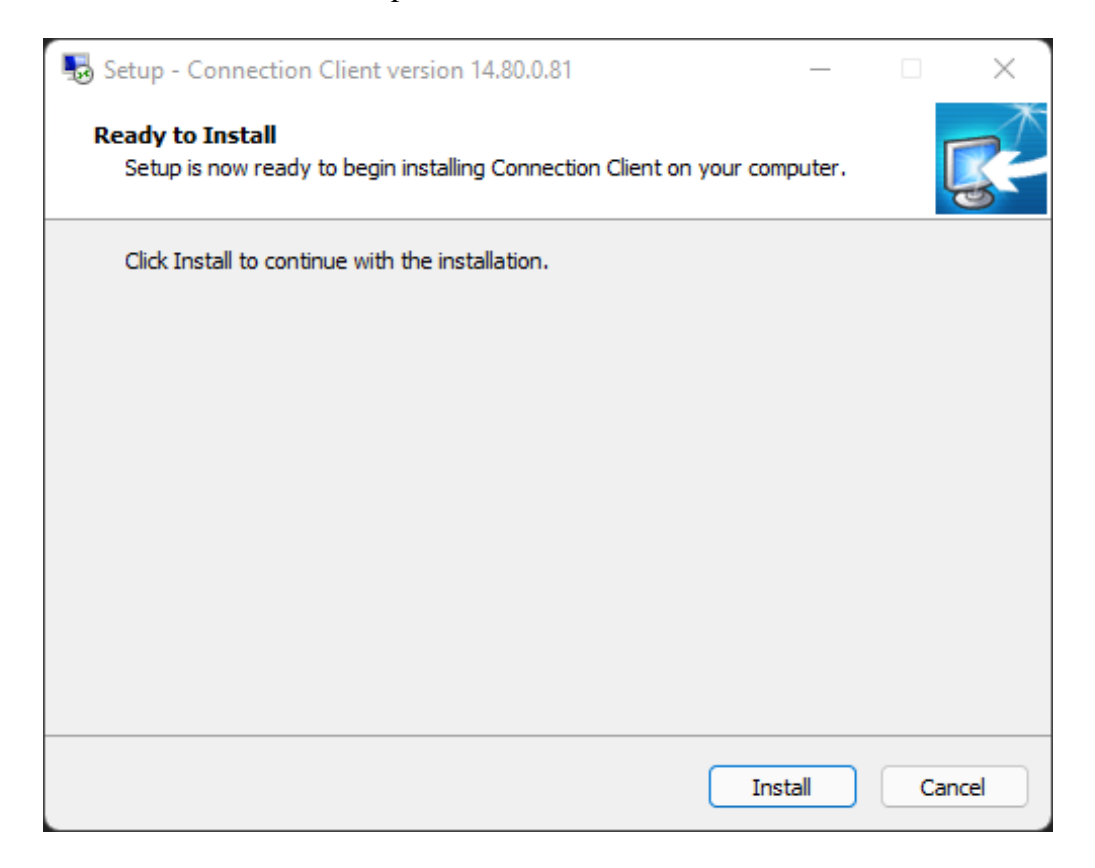

Posteriormente clicamos en Next para continuar…

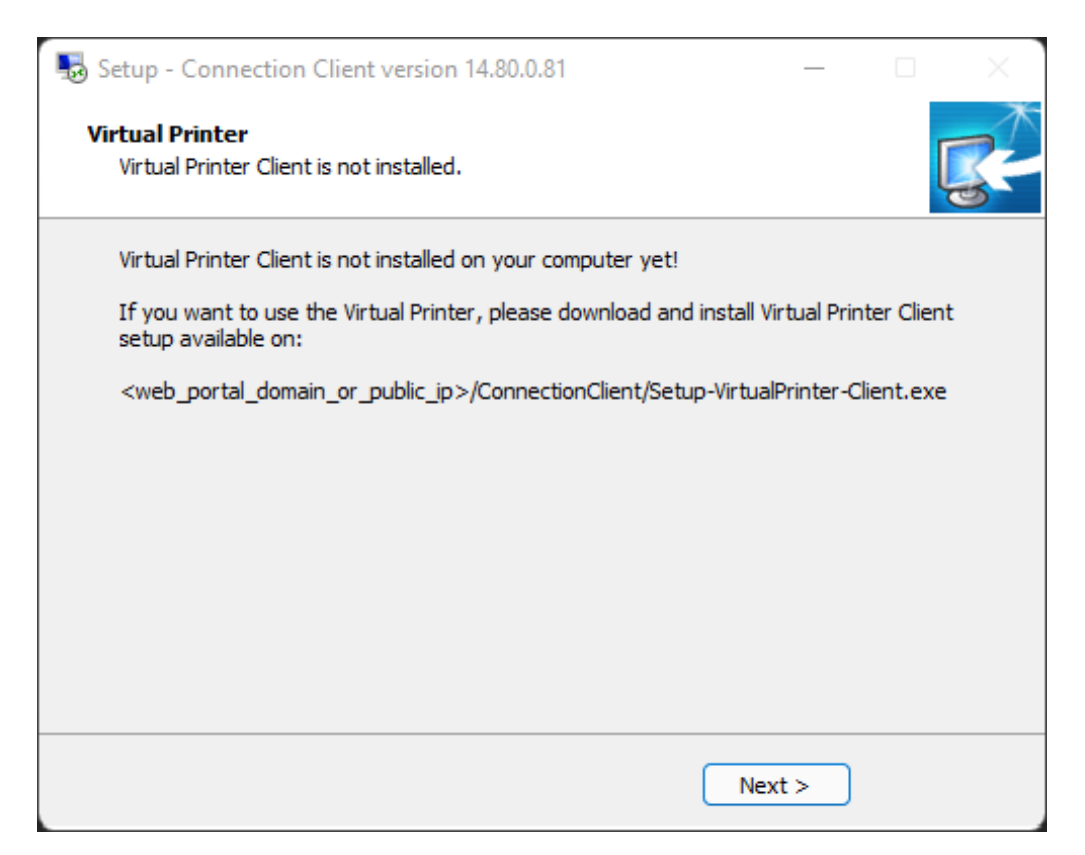

Y concluímos con el botón Finish para acabar la instalación…

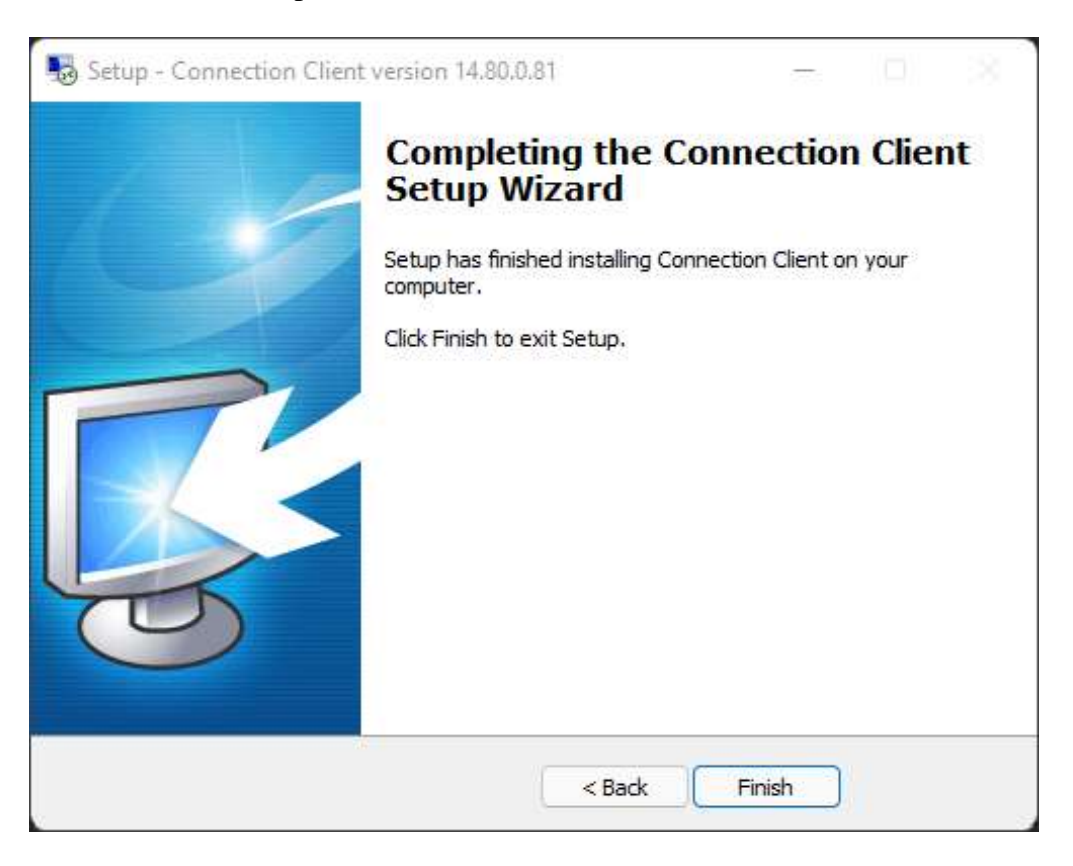